## **How to Import Card**

Note: Make sure to setup the network connection before exporting.

Click **[here](https://help.irelyserver.com/display/DOC/How+to+Setup+Network+Connection)** to view how to setup network connection.

First you will need to import the cards from PacPride's controller. When you log in to the controller (via desktop shortcut)

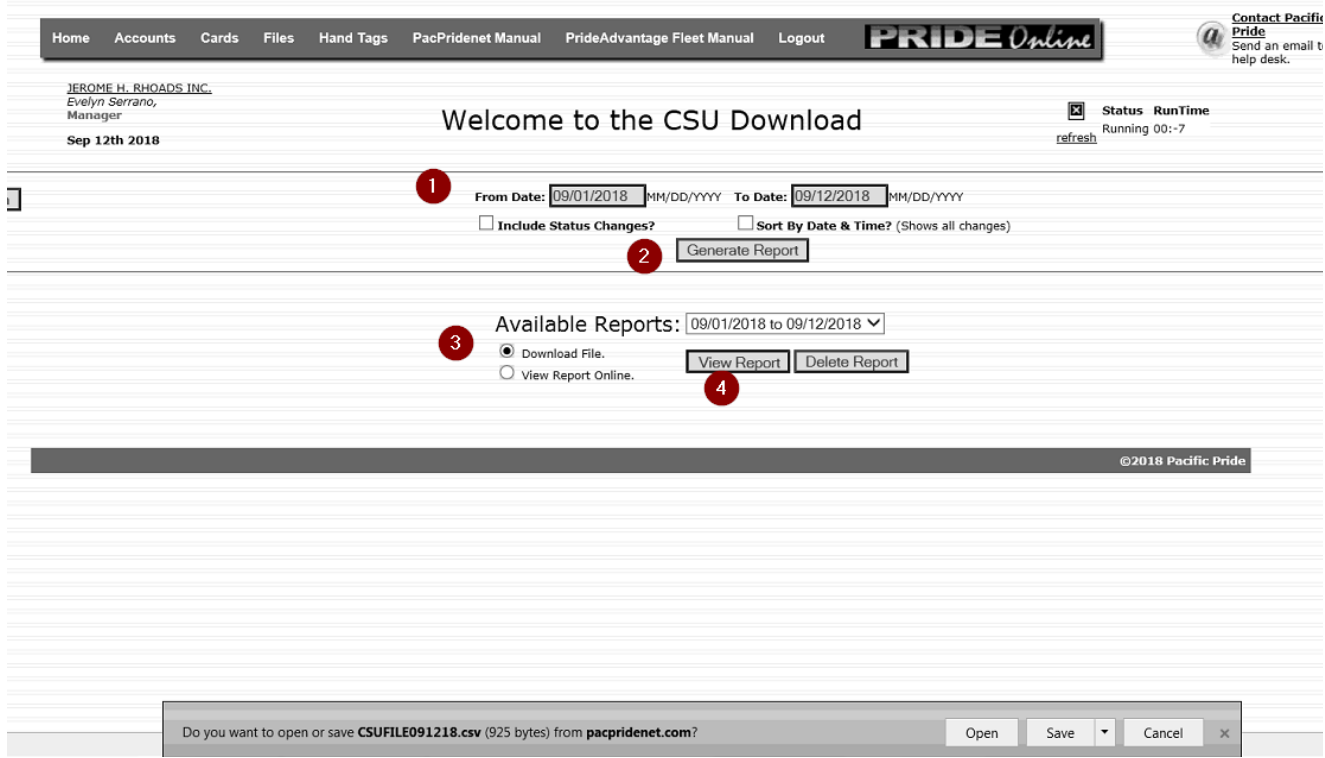

1. From **Card Fueling** module, click **Card Accounts**. This will open the **Account** search screen.

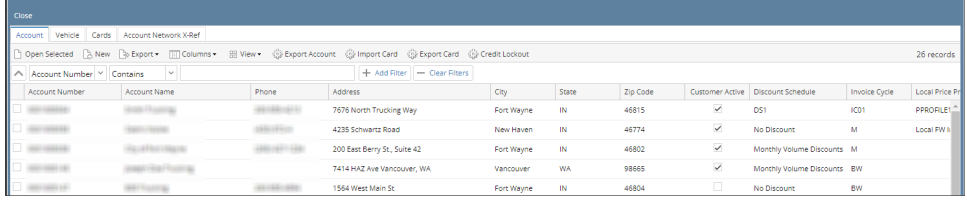

## 2. In **Account** search screen, click **Import Card** toolbar button. this will open the **Import Card** screen.

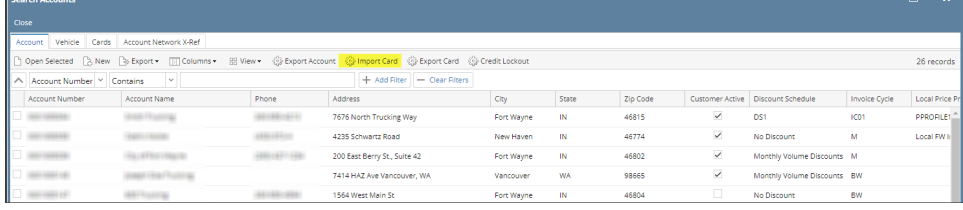

`

 $x$ 

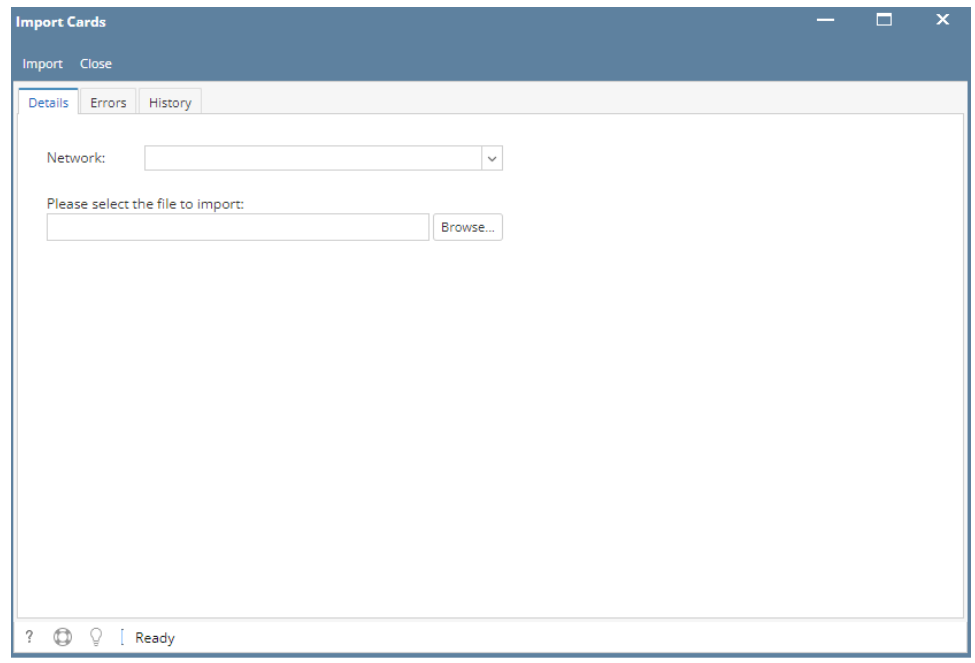

3. Select **Network** of Cards to be imported then click **Import** toolbar button. Import message will be displayed stating import status and details.

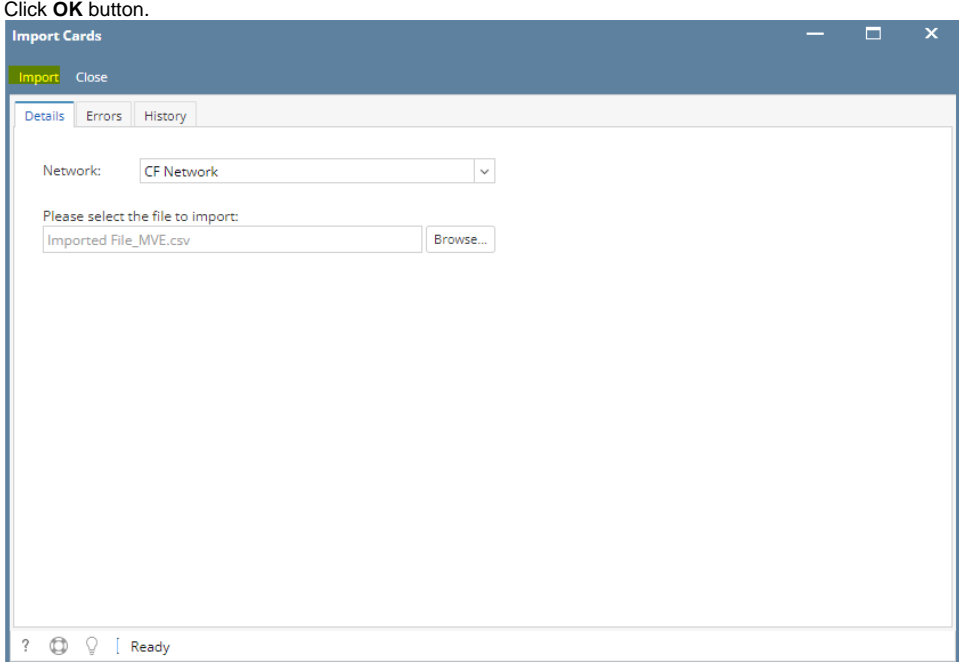

## 4. Verify imported details on the **History** grid.

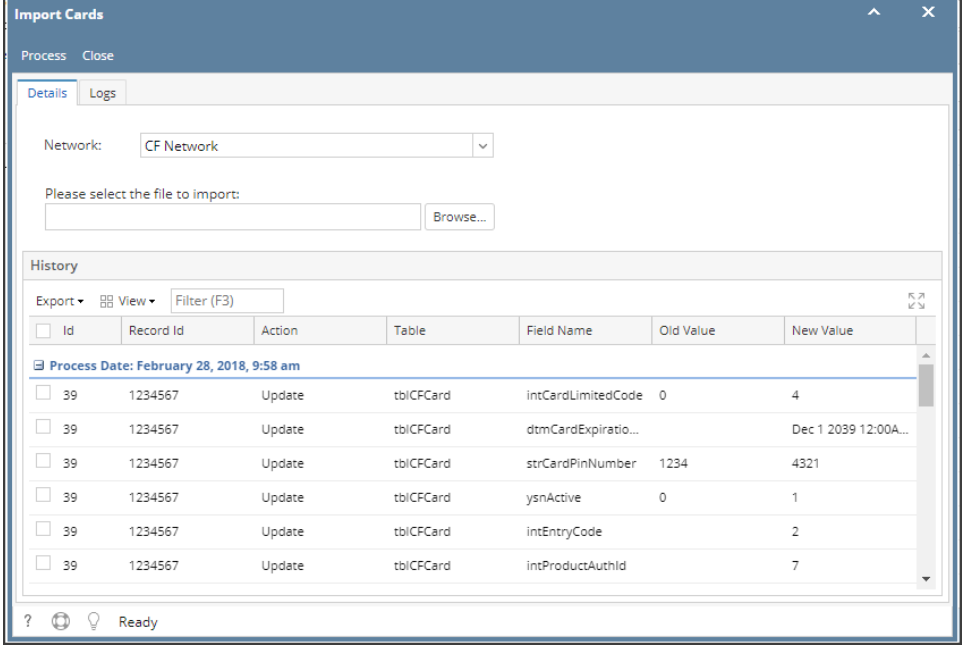